# *GUIDA OPERATIVA*

*"INVIO MODULI - Richiesta Ripristino Password"*

# $INDICE$

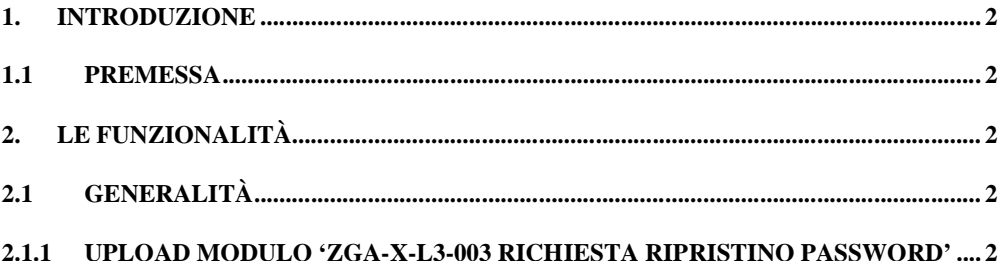

#### **1. INTRODUZIONE**

# **1.1 PREMESSA**

Il documento si propone come guida all'utilizzo della funzionalità dell'applicazione Web "Invio Moduli" che consente l'invio al Servizio Gestione Utenze del modulo per la richiesta di ripristino della password.

Tale funzione è consentita ad utenti istituzionali del SIAN anonimi da area pubblica del portale.

# **2. LE FUNZIONALITÀ**

#### **2.1 GENERALITÀ**

In questo documento viene illustrata la seguente funzionalità gestita dall'applicazione "Invio moduli":

## **2.1.1 UPLOAD MODULO 'ZGA-X-L3-003 RICHIESTA RIPRISTINO PASSWORD'**

La funzionalità permette di inviare il modulo per la richiesta di ripristino della password.

Accedendo all'applicazione, tramite l'apposito link, l'utente visualizzerà una maschera di inserimento di tutti i campi obbligatori da compilare per poter effettuare l'invio.

La pagina visualizzata è la pagina *'Ripristino password',* in cui vengono prospettati i campi obbligatori da valorizzare opportunamente al fine dell'invio.

Tali campi sono:

- o **Identificativo presente nel campo ID del modulo ZGA-X-L3-003**: tutti i caratteri del campo ID presente nel modulo "ZGA-X-L3-003 Richiesta Ripristino Password " (Figura 4);
- o **Nome utente**: utenza da ripristinare;
- o **Modulo ZGA-X-L3-003**: Modulo da trasmettere al SERVIZIO GESTIONE UTENZE in formato PDF compilato e sottoscritto in tutte le sue parti;
- o **Caratteri di controllo**: caratteri prospettati in maniera randomica da ricopiare nella box apposita.

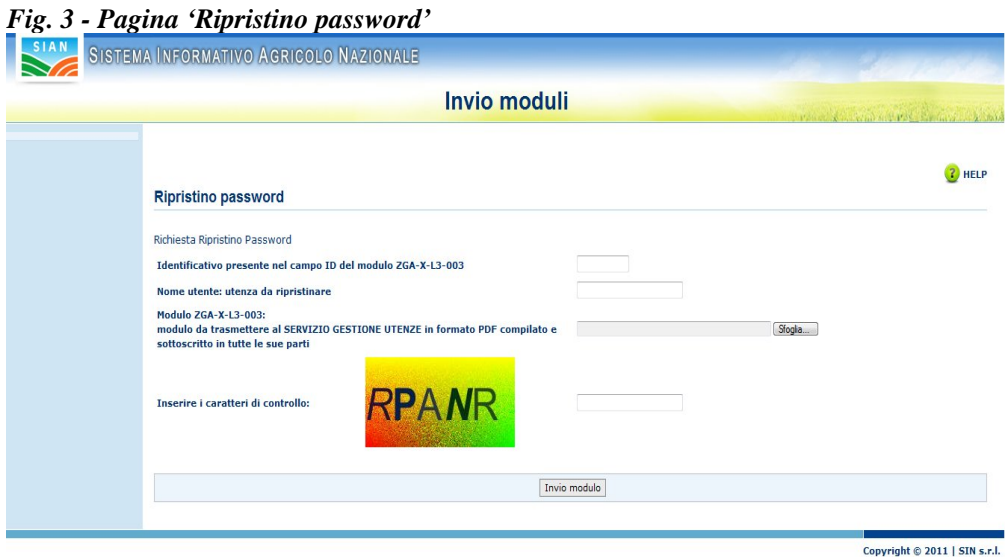

#### *Fig. 4 – Campo ID modulo "ZGA-X-L3-003 Richiesta Ripristino Password"*

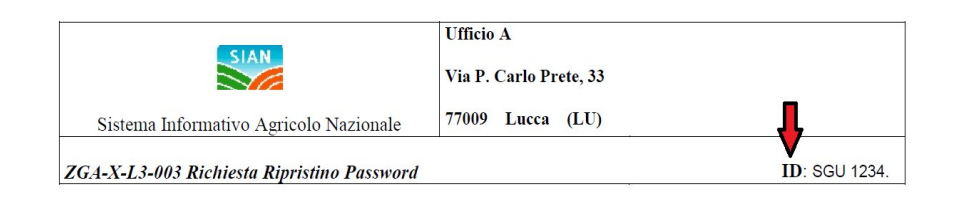

Il sottoscritto Nome Cognome, autorizzato ad accedere al SIAN, richiede di ripristinare la chiave di accesso già indicata con il modulo ZGA-X-L3-001 Comunicazione Chiave Personale ID. xxxxxxxxxx.

#### *Pulsanti:*

### • **Help**

Consente consultare una guida all'utilizzo della funzione che consente l'invio del modulo di richiesta ripristino password.

• **Sfoglia**

Consente di effettuare l'upload del Modulo ZGA-X-L3-003.

#### • **Invio modulo**

Consente di completare l'invio del modulo di richiesta ripristino password.

#### *Attività:*

• **Premere** il pulsante "Help" se si vogliono avere informazioni dettagliate sulla funzione che consente l'invio del modulo per il ripristino della password;

• **Premere** il pulsante "Sfoglia" per effettuare l'upload del Modulo ZGA-X-L3-003

• **Premere** il pulsante "Invio modulo" per completare l'invio del modulo per il ripristino della password.